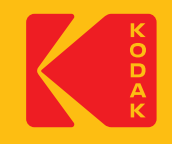

# **KODAK Access Webcam**

# Quick Start Guide

#### **Was ist in der Box:**

1 x Kodak Access Webcam 1 x 1,5 m langes USB-Typ-A- und C-auf-USB-C-Kabel 1 x Kodak Access-Schnellstartanleitung

#### **System Anforderungen:**

Webcam: Windows® 8 und höher / Linux / Mac Windows Hello-Betriebssystem: Windows® 10 und höher

#### **Merkmale:**

- Full HD 1080p 30fps CMOS-Kamera
- Plug-and-Play-Lösung kein Software-Download erforderlich
- Windows Hello-kompatibel
- Kompatibel mit allen gängigen Softphones
- Eingebautes omnidirektionales Mikrofon
- Vollständige 360°-Drehung einschließlich 90°-Neigung für Betrachtung über dem Schreibtisch
- Full HD 1080p Glasobjektiv Keine optische Verzerrung
- Integrierte LED-Anzeigen für den Kamerabetrieb 4 2 3 5
- Integrierte Sichtschutzlinsenabdeckung • 96° Sichtfeld
- 
- Tischhalterung, Monitorhalterung und Stativoption
- Automatische Low-Light-Korrektur 1 • AEC – Automatische Echounterdrückung
- ANS Automatische Geräuschunterdrückung
- USB Typ-A und USB-C
- 3 Jahre eingeschränkte Garantie 8 7

#### **Konformitätserklärung**

Dieses Gerät entspricht den grundlegenden Gesundheits-, Sicherheits- und Umweltanforderungen aller relevanten EU-Richtlinien. Die Konformitätserklärung finden Sie auf unserer Website.

Die Marke, das Logo und die Handelsaufmachung von Kodak werden unter Lizenz von Kodak verwendet.

**Britisches Büro:** JPL Telecom Ltd. Church Close, Todber, Sturminster Newton, Dorset, DT10 1JH, England

9 **USA-Büro:** JPL Telecom LLC. 445 W Merritt Avenue, Merritt Island, FL 32953, USA

**EU-Büro:** JPL Telecom B.V. John M. Keynesplein 10, 1066 EP Amsterdam, NETHERLANDS

#### **www.jpltele.com/kodak/kodak-access-webcam**

© 2023 JPL Telecom Ltd. Alle Rechte vorbehalten. Gedruckt in Taiwan

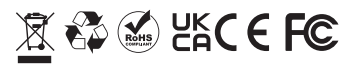

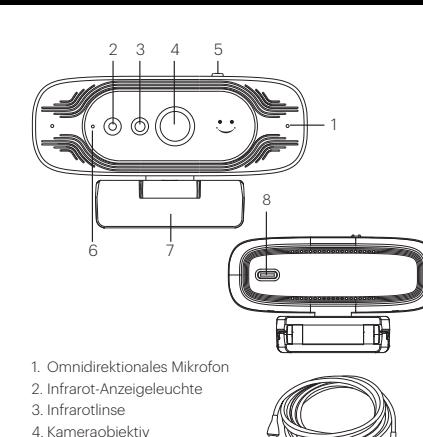

- 5. Schieber zum Ein-/Ausschalten der Sichtschutzlinse
- 6. LED-Anzeigen für den Kamerabetrieb: 9 9

**Kamera Mikrofon LED AN AN Grün**<br>ALIS ALIS Rot  $Rot$ 

AN AUS Blau<br>AUS AN Lila AUS AN Lila 9

7. Mehrfach abgewinkelte, verstellbare Halterung

9

- 8. USB-C-Schnittstelle
- 9. 1,5 m langes USB-Typ-A- und C-zu-USB-Typ-C-Kabel

## **Richten Sie Ihre Webcam ein**

Die Kodak Access Webcam nutzt Gesichtserkennung für eine sicherere Möglichkeit, sofortigen Zugriff auf Ihre Windows 10/11-Geräte zu erhalten. Ganz gleich, ob es sich um ein Einzelgespräch oder eine Telefonkonferenz handelt, Sie können die Mini-Webcam dort platzieren, wo Sie sie möchten – auf einem Computermonitor, auf einem Desktop oder an einem Stativ befestigen.

#### **Positionierung auf einem Monitor**

Fassen Sie die Webcam mit einer Hand und öffnen Sie mit der anderen Hand die flexible Clipbasis. Montieren Sie die Webcam oben am Monitor und achten Sie darauf, dass der Fuß der flexiblen Clipbasis bündig mit der Rückseite des Monitors abschließt.

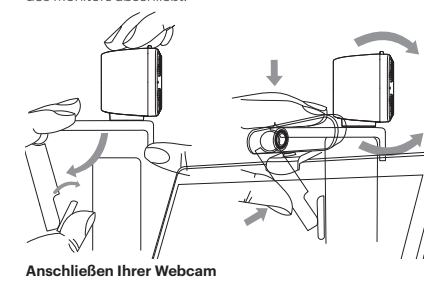

Das Anschließen des USB-Adapters an den USB-Anschluss Ihres Computers ist ein einfacher Plug-and-Play-Vorgang. Es sind keine weiteren Maßnahmen erforderlich. Es ist kein Software-Download erforderlich.

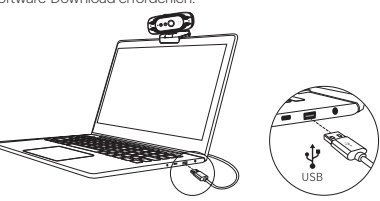

#### **Mit Ihrer Webcam**

Sobald Sie die Webcam über das USB-Kabel an Ihren Computer angeschlossen haben, können Sie die Software für die visuelle Zusammenarbeit Ihrer Wahl öffnen: Microsoft Teams®, Zoom®, WebRTC, Webex, Bluejeans® und viele mehr.

Bei den meisten Collaboration-Softwarepaketen können Sie Ihre Geräte auswählen. Wählen Sie einfach den Kodak Vision Access für Mikrofon und Kamera.

#### **Optimale Leistung** 8

- Sitzen Sie nicht vor einem Fenster oder einer anderen hellen Lichtquelle
- Ein aufgeräumter Hintergrund sorgt dafür, dass sich Ihre Zuschauer auf Sie konzentrieren

• Das Montagesystem ermöglicht das Neigen und Ausrichten desKamera. Während Sie in Ihrer normalen Position sitzen, wird Ihre gesamteDas Gesicht sollte knapp über der Bildmitte liegen. Neigen und bewegen Sie die Kamera, um eine gute Sicht zu erhalten.

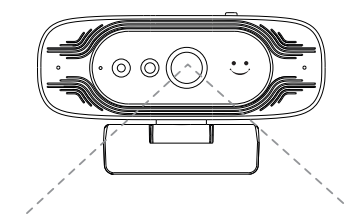

96° Sichtfeld

#### **So aktivieren Sie die Gesichtserkennung: Vor der Verwendung der Windows Hello-Gesichtserkennung**

Diese Kamera kann sowohl als normale USB-Kamera als auch als Windows Hello-Kamera verwendet werden.

#### **PC- oder Laptop-Anforderung**

Jedes Windows® 10-System und höher, das Windows Hello unterstützt.

#### **Einstellen der Gesichtserkennung auf die Webcam Ihres Computers**

Folgen Sie dem Pfad: Windows-Einstellungen > Konten > Anmeldeoptionen > Windows Hello Face > Einrichten. Bewegen Sie dann Ihr Gesicht vor das Kameraobjektiv. Die Kamera nimmt ein Foto auf und speichert Ihre Gesichtsinformationen auf dem Computer. Wenn dies erledigt ist, klicken Sie auf die Schaltfläche "OK", um zu bestätigen, dass die Einstellung abgeschlossen ist.

#### **Melden Sie sich mit Ihrem Gesicht an Ihrem Computer an**

Sobald Sie Ihr Gesicht erfolgreich zu Windows Hello hinzugefügt haben, richten Sie bei gesperrtem Bildschirm einfach Ihren Blick auf die Linse der Kamera. Der Bildschirm wird entsperrt, nachdem das rote Licht des Sensors 3 Sekunden lang geblinkt hat.

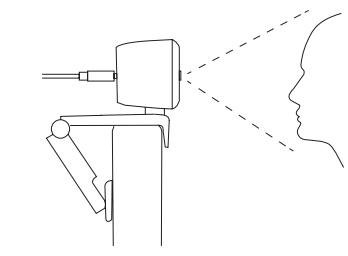

Weitere Unterstützung bei der Einrichtung der Windows Hello-Gesichtserkennung finden Sie auf unserer Website: **www. jpltele.com/kodak/kodak-accesswebcam**

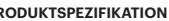

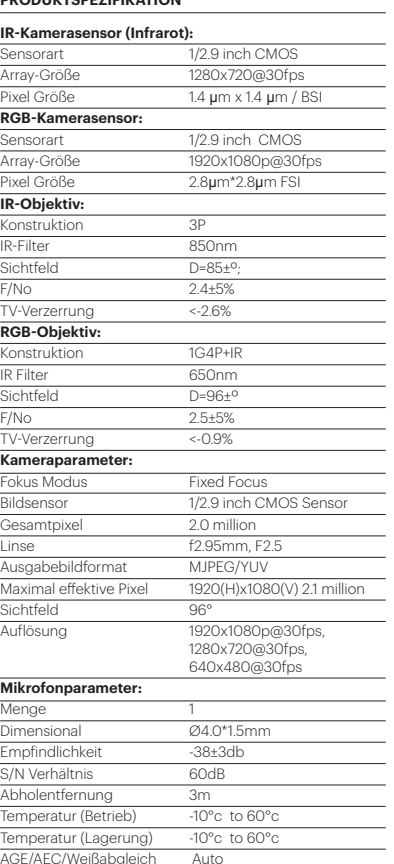

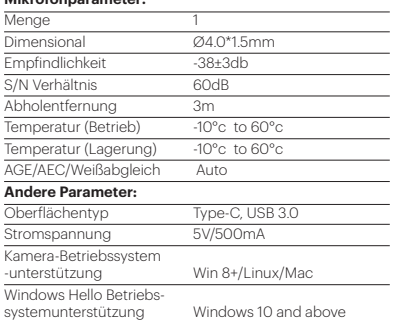

**Häufig gestellte Fragen**

# **1. Kein Bild angezeigt**

A)Überprüfen Sie, ob der USB-Anschluss und das USB-Kabel des Endgeräts korrekt angeschlossen sind. B)Überprüfen Sie, ob das USB-Kabel stabil ist. C)Überprüfen Sie, ob der USB-Anschluss funktioniert. D)Überprüfen Sie, ob Ihre Softphone-Software auf Kodak Access verweist.

#### **2. Das Bild bricht häufig ab**

A)Überprüfen Sie, ob der USB-Anschluss und das USB-Kabel des Endgeräts korrekt angeschlossen sind. B)Überprüfen Sie, ob das USB-Kabel stabil ist.

#### **3.Die Definition ist nach dem Zugriff auf die Software nicht gut**

A)Überprüfen Sie die Videoeingangseinstellungen Ihrer Software, um festzustellen, ob der Videoeingang der Kamera richtig eingestellt ist.

#### **4.Kein Mikrofon-Sendeton**

A)Überprüfen Sie, ob Ihre Softphone-Software auf Kodak Vision Access verweist.

B)Stellen Sie sicher, dass Sie den Ton nicht versehentlich stummgeschaltet haben.

## **Vielen Dank für den Kauf des Kodak Access Webcam. Garantiebedingungen**

- 1. Die JPL Telecom Limited, gewährt als Hersteller auf dieses Produkt 24 Monate Herstellergarantie ab Kaufdatum.
- 2. Dies bedeutet für Sie als Verbraucher: Wir garantieren, dass unsere Geräte bei der Übergabe fehlerfrei sind und sorgen 24 Monate ab diesem Datum für eine kostenlose Reparatur oder liefern kostenfrei Ersatz, falls ein Herstellungsfehler auftritt und verzichten auf den durch Sie als Verbraucher zu führenden Nachweis wie bei der gesetzlichen Gewährleistung, dass dieser Fehler zum Zeitpunkt der Übergabe schon vorhanden war. Bei der Reparatur oder der Ersatzlieferung verwenden wir entweder neue oder neuwertige Teile. Dem Gerät evtl. entnommene Teile gehen in unser Eigentum über und dürfen vernichtet werden.
- 3. Neben dieser Garantie stehen dem Kunden in vollem Umfang die gesetzlichen Rechte aus der Mängelgewährleistung auf der Grundlage des Kaufvertrages gegenüber dem Lieferanten zu. Die gesetzliche Mängelgewährleistung betrifft aber im Gegensatz zu unserer Herstellergarantie nur die Beschaffenheit zum Zeitpunkt des Verkaufs (Übergabe).
- 4. Sie können diese Garantie nur in Anspruch nehmen, wenn Sie das fehlerhafte Gerät mit einem eindeutigen Kaufbeleg (Rechnung oder Kassenbeleg) auf Ihre Kosten an die JPL Telecom Limited. außerhalb England an unseren Generalimporteur oder Distributor vor Ort einsenden. Fügen Sie dieser Einsendung bitte eine ausführliche Fehlerbeschreibung bei und geben Sie bitte auch für eventuelle Nachfragen Ihre Telefonnummer an. Um Transportschäden zu vermeiden, sorgen Sie bitte für eine geeignete Transportverpackung (z. B. Originalverpackung mit Umkarton).
- 5. Ausgeschlossen von der Herstellergarantie sind Schäden, die durch unsachgemäße Behandlung, Bedienungsfehler, Missbrauch, äußere Einflüsse, Blitzschlag/Überspannung, Veränderungen des Produkts sowie Anbauten entstehen. Des Weiteren ausgeschlossen sind Verschleißteile (z. B. Ohrpolster, Windschutz). Ebenfalls ausgeschlossen sind Transportschäden, Folgeschäden, Kosten für Ausfall- und Wegezeiten.
- 6. Die Garantie erlischt bei Reparaturen durch nicht autorisierte Stellen.

#### **Warnhinweis**

Vergewissern Sie sich, dass alle elektrischen Anschlüsse (einschließlich Verlängerungskabel und Verbindungen zwischen Geräten) ordnungsgemäß und in Übereinstimmung mit den Anweisungen des jeweiligen Herstellers hergestellt wurden.

- Betreiben Sie das Gerät nicht weiter, wenn Sie Zweifel an der ordnungsgemäßen Funktion haben oder wenn es in irgendeiner Weise beschädigt ist. Trennen Sie die Verbindung zu Ihrem PC und wenden Sie sich an Ihren Händler.
- Setzen Sie die elektrischen Geräte weder Regen noch Feuchtigkeit aus.
- Stecken Sie niemals etwas in Löcher, Schlitze oder andere Öffnungen an Ihrer Kamera, da dies zu einem tödlichen Stromschlag führen kann.
- Öffnen Sie das Kameragehäuse nicht, da dies zum Erlöschen der Garantie führt.
- Reparieren Sie nie selbst und gehen Sie bei elektrischen Geräten kein Risiko ein.

# **Sicherheit**

Zu Ihrer eigenen Sicherheit sollte dieses Produkt nur mit UKCA-, CE-, FCC- und RoHS-zugelassenen Geräten verwendet werden. Die Verwendung dieser Kamera mit nicht zugelassenen Geräten kann zum Erlöschen der Produktgarantie führen.

Ziehen Sie vor der Reinigung des Geräts den Stecker aus der Steckdose. Verwenden Sie keine flüssigen Reiniger oder Sprühreiniger. Reinigen Sie das Gerät mit einem feuchten, sauberen Tuch.

Überlasten Sie Steckdosen und Verlängerungskabel nicht, da dies zu Brandgefahr oder Stromschlag führen kann.

#### **Hinweis zum Umweltschutz**

**Allgemeine Haftungsbeschränkung**

Ihre Kosten an JPL Telecom Limited schicken.

Diese Kamera wurde nach UKCA-, CE-, FCC-, RoHS- und WEEE-Standards hergestellt. Im Interesse der Wiederverwertung von Rohstoffen bitten wir Sie, diese Kamera am Ende ihrer Nutzungsdauer nicht im Hausmüll zu entsorgen. Die Entsorgung kann bei zugelassenen Recycling- oder Entsorgungsstellen in Übereinstimmung mit den örtlichen Vorschriften erfolgen Informieren Sie sich bei Ihrer zuständigen Behörde über die fachgerechte

und umweltfreundliche Entsorgung Ihres Gerätes. Wenn Sie möchten, dass wir die Entsorgung für Sie übernehmen, können Sie das Gerät auf

Das Gerät ist nicht für die Verwendung oder den Weiterverkauf in Umgebungen konzipiert, hergestellt oder vorgesehen, in denen eine ausfallsichere Leistung erforderlich ist, wie z. B. beim Betrieb von Lebenserhaltungssystemen und/oder Nuklearanlagen. Für diese Zwecke darf das Gerät nur mit vorheriger schriftlicher Genehmigung des Herstellers im Einzelfall verwendet werden.

**Deutsch**